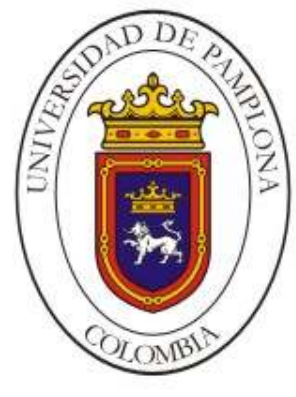

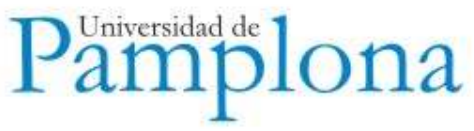

## Instructivo Estudiante

# Manual Básico Campus TI

Información sobre planes de estudio, historial académico - notas y financiero, procesos de matrícula académica, cancelación de materias y validaciones

> Universidad de Pamplona Mayo de 2010

#### BIENVENIDO AL SISTEMA PARA CONSULTA ACADEMUSOFT

#### Recomendaciones:

- 1. Cambie periódicamente su contraseña.
- 2. No comparta su usuario y contraseña con otras personas.
- 3. Cuando realice procesos en el sistema asegúrese de cerrar la sesión al terminar.
- 4. Recuerde que la información que usted ingresa es personal, no deben verla ni manipularla otras personas.

### REALICE LOS SIGUIENTES PASOS

1. Ingrese a la página Web de Universidad Pamplona, http://www.unipamplona.edu.co.

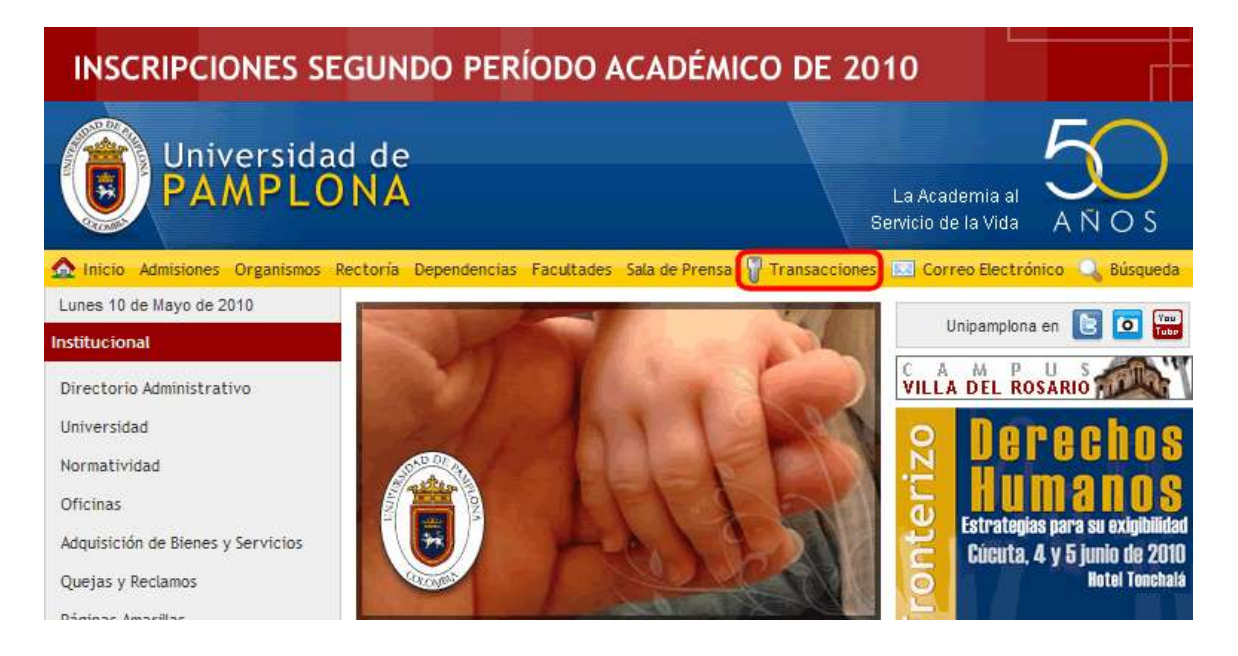

2. De clic en la opción Transacciones

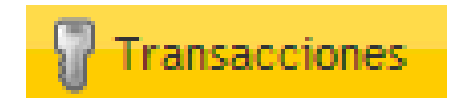

3. Ingrese los datos:

Usuario: Nombre de usuario tal como fue asignado. Contraseña: Para el primer ingreso corresponde a los seis últimos dígitos del documento de identidad, para cambios posteriores la contraseña debe ser alfanumérica. Observe las instrucciones en la siguiente pantalla:

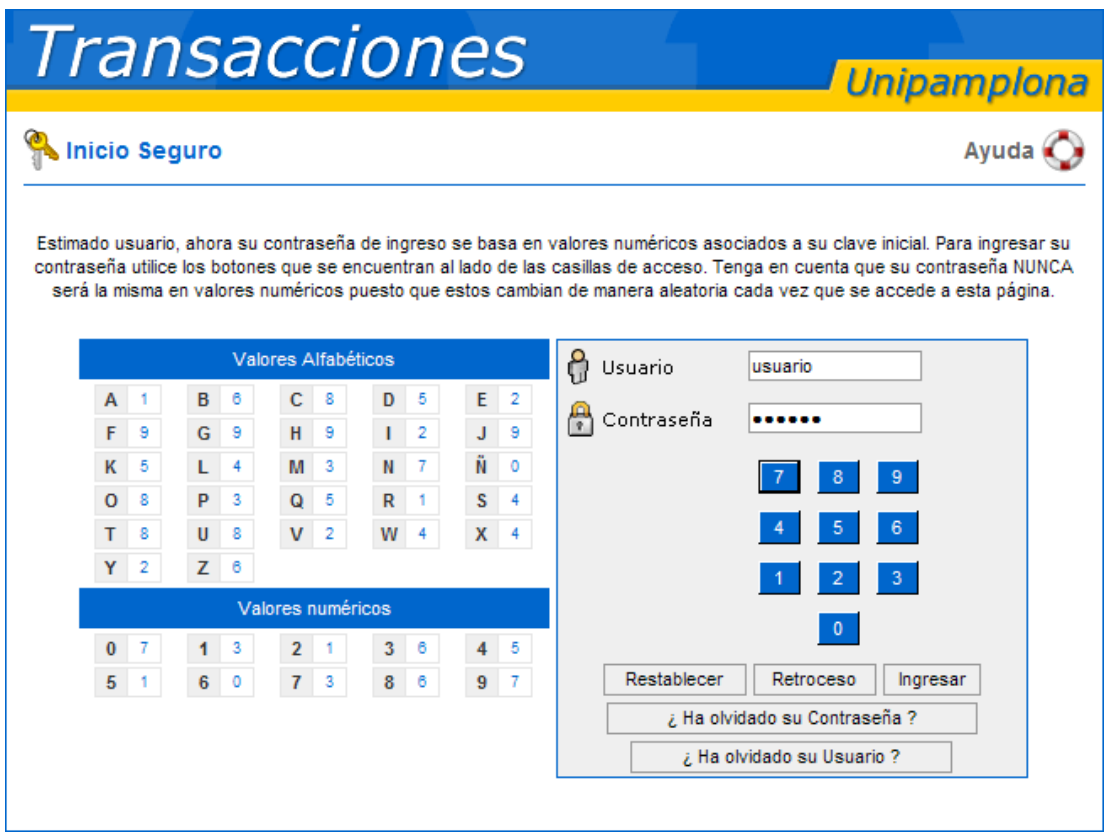

4. Seguidamente se visualizara la ventana de acceso al Campus del estudiante.

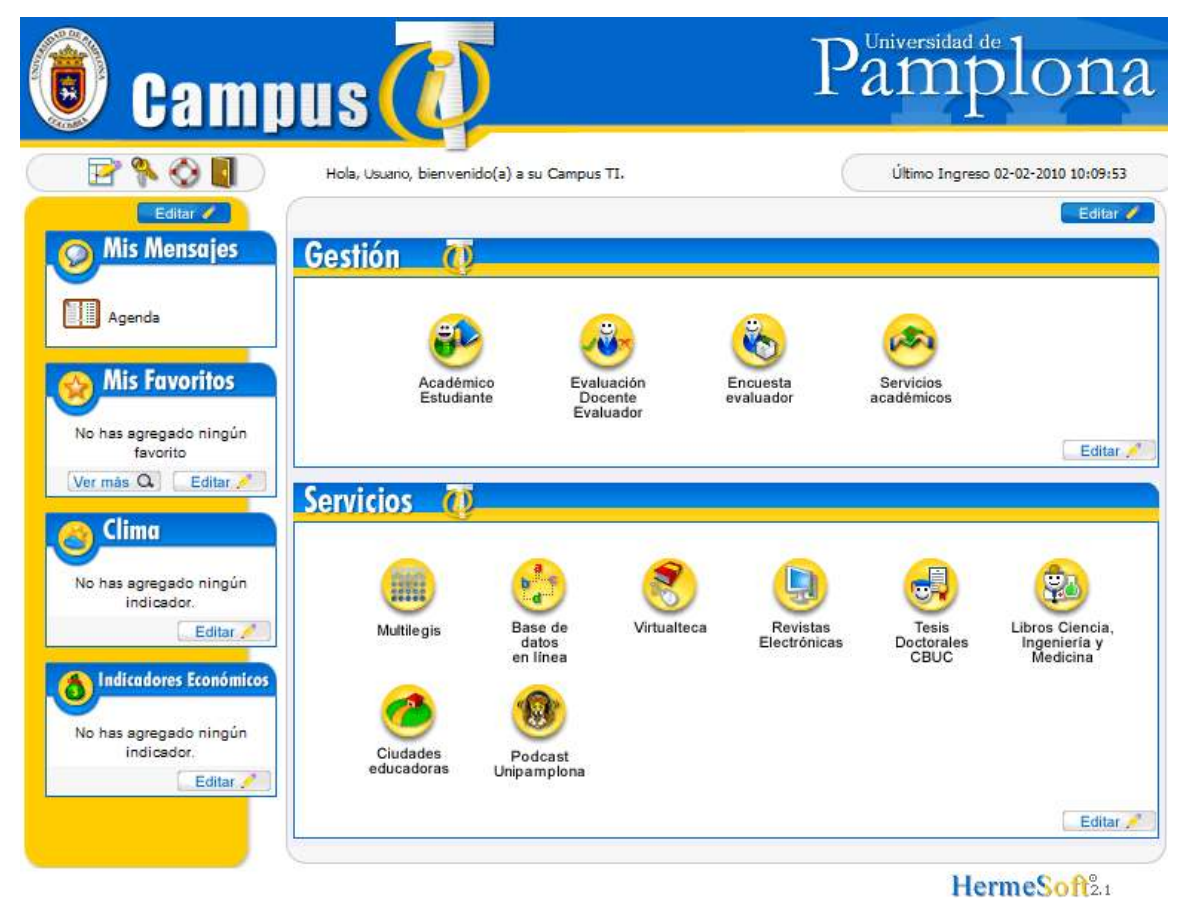

5. De clic en la funcionalidad Académico Estudiante

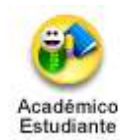

6. Seguidamente se visualizara la ventana con las funcionalidades de gestión y consulta del estudiante.

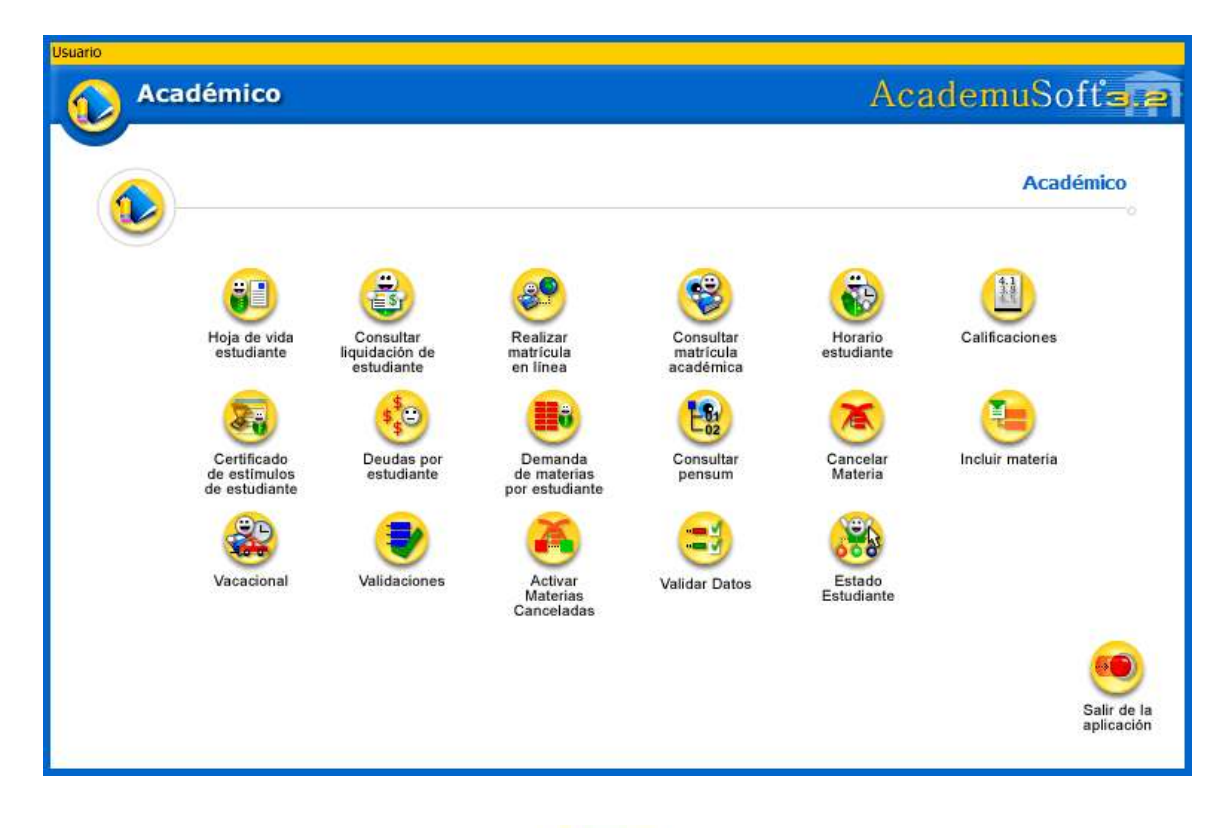

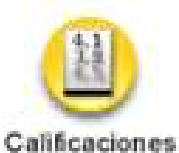

7. Funcionalidad Calificaciones , se visualizará la ventana con las funcionalidades Consultar Notas Actuales y Consultar Registro Académico Extendido

Consultar Notas Actuales: Permite visualizar las notas parciales del periodo vigente.

Consultar Registro Académico Extendido: Permite visualizar las notas históricas de obtenidas en cada periodo académico y el semestre aprobado.

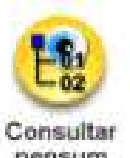

8. Funcionalidad consultar pensum ; Muestra el pensum al cual pertenece el estudiante, requisitos y correquisitos de las materias.

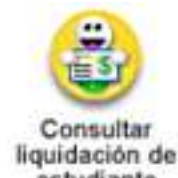

9. Funcionalidad consultar liquidación de estudiante ; genera el formato de pago de matrícula con el valor, número de cuenta y referencia de pago.

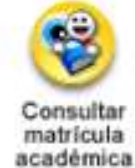

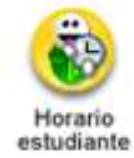

10. Funcionalidades

Consultar Matrícula Académica: Muestra las materias matriculadas para el periodo activo con la información de Grupo, Horas Prácticas, Horas Teóricas, Créditos.

Horario estudiante: Muestra las materias matriculadas, grupos y el semestre matriculado.

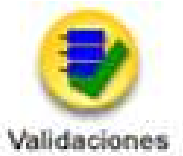

11. Funcionalidad validaciones ; permite registrar en las fechas establecidas por el calendario académico una materia para solicitud de validación.

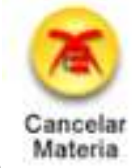

12. Funcionalidad Cancelar Materia ; permite, en las fechas establecidas por el calendario académico, retirar hasta dos materias de la matrícula académica.